# **Die schnelle "Text" Korrektur/Ergänzung: Der Inline-Editor**

Für Überarbeitungen/Korrekturen und einfache Ergänzungen am **Text** in **Inhalts-Abschnitten** bietet sich der Inline-Editor an.

> Lorem ipsum dolor sit amet, consetetur sadipscing elitr, sed diam nonumy  $\odot$ eirmod tempor invidunt ut labore et dolore magna aliquyam erat, sed diam voluptua. At vero eos et accusam et justo duo dolores et ea rebum. Stet clita kasd gubergren, no sea takimata sanctus est Lorem ipsum dolor sit amet.

## $\bullet$  **Inline-Editor aufrufen und Text direkt bearbeiten**

» Klicken im Textbereich des Inhalts-Abschnitt (Inline-Editor öffnen)

Oben wird die verkürzte Symbolleiste Inhalt (Formulareditor) eingeblendet:

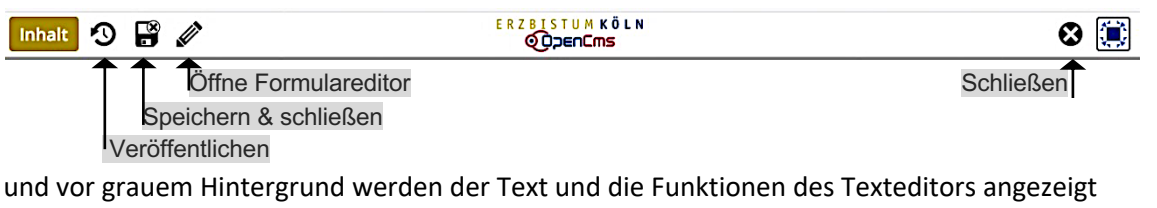

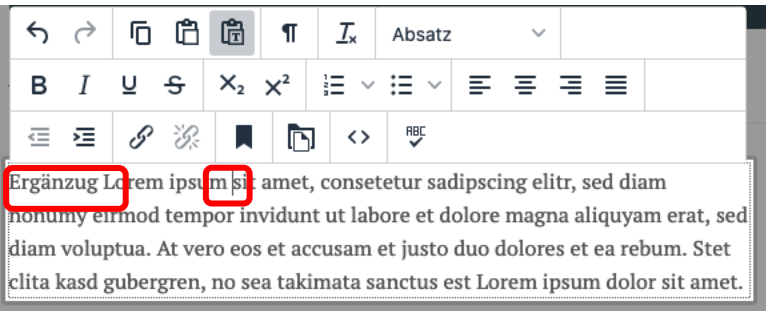

(Erklärung der angezeigten Funktionen des Texteditors, siehe C.1)

- **»** Text bearbeiten
- Speichern & schließen **»** Inline-Editor beenden

## l **Bild und Link Einträge ändern**

**(1)**  $\mathscr{D}$  in der Symbolliste » Formular Inhalts-Abschnitt aufrufen zur Bearbeitung.

## l **Änderung(en) verwerfen**

**Alle nach dem letzten "Speichern"** gemachten Änderungen können **rückgängig** gemacht werden:

- Schließen **»** Bestätigung anfordern
- OK **» Rücknahme der Änderungen** bestätigen.

## l **Veröffentlichen**

- Veröffentlichen **»** Fenster öffnen
- *Auswahl* **»** 'Meine Änderungen' setzen  $(2)$   $\Box$
- Veröffentlichen **»** Änderungen aktivieren!

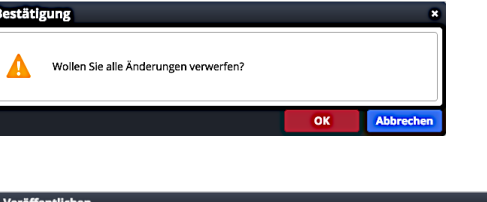

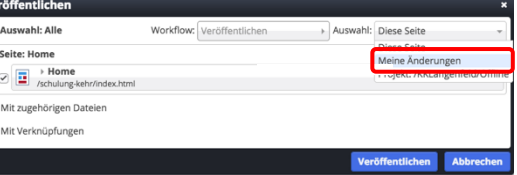